## Marking an order as confirmed

RETAILER

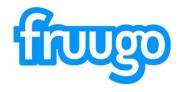

|                                                                                   | Q, Quiddy lookup an order number                                                  | Documentation | Ð |
|-----------------------------------------------------------------------------------|-----------------------------------------------------------------------------------|---------------|---|
| Orders<br>All orders                                                              | Search Orders Pitter orders                                                       | Â             |   |
| Awaiting confirmation<br>Awaiting shipment<br>Shipped<br>Cancellations<br>Returns | Order ID     Order Status     Date / Time       (any)     •     Start     •   End |               |   |
| Enquiries<br>All enquiries                                                        | Add a filter to start finding orders.                                             |               |   |
| Reports<br>Orders                                                                 |                                                                                   |               |   |
| Settings<br>Commission<br>Settings                                                |                                                                                   |               |   |
| Semilia                                                                           |                                                                                   |               |   |
|                                                                                   |                                                                                   |               |   |
|                                                                                   |                                                                                   |               |   |
|                                                                                   |                                                                                   |               |   |

Sign into the retailer portal, by going to: Retailer.fruugo.com You can sign in using your Fruugo credentials. If you are unsure of these, please let us know.

Once in your account you can navigate the portal using the bar on the left hand side of the page.

You can click the 'Awaiting Confirmation' tab or search for the order by entering the short order number, or the first 8 digits of the long order number.

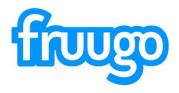

|                                                          | Q Quickly lookup an | n order nu                            | imber                        |                     |                                  |                           |   |             |                         |        |           |                                             | Help | Documentatio | on |
|----------------------------------------------------------|---------------------|---------------------------------------|------------------------------|---------------------|----------------------------------|---------------------------|---|-------------|-------------------------|--------|-----------|---------------------------------------------|------|--------------|----|
| Orders<br>All orders<br>Awaiting confirmation            | (                   | Ordei                                 | 15521872                     | 2                   |                                  |                           |   |             | NEW SEARCH              | BACK T | D RESULTS | CONTACT CUSTOMER                            |      |              |    |
| Awailing shipment<br>Shipped<br>Cancellations<br>Returns |                     | Shij<br>Nam<br>Addr                   |                              | ation               |                                  |                           |   |             |                         |        |           | Order placed<br>2020-08-20 13:30<br>Summary |      |              |    |
| Enquiries<br>All enquiries<br>Reports                    |                     | City<br>Regio<br>Post<br>Cour<br>Phor | al Code<br>ntry              |                     |                                  |                           |   |             |                         |        |           | Totals                                      |      |              |    |
| Orders                                                   |                     |                                       | omer Email                   |                     |                                  |                           |   |             |                         |        |           |                                             |      |              |    |
| Settings<br>Commission<br>Settings                       |                     |                                       | pments<br>r contains no ship | ments.              |                                  |                           |   |             |                         |        |           |                                             |      |              |    |
|                                                          |                     | PEN                                   | DING                         |                     |                                  |                           |   |             |                         |        |           |                                             |      |              |    |
|                                                          |                     |                                       | 1                            | SKU                 | Product Name                     | Unit Price<br>(excl. tax) |   | Qty         | Subtotal<br>(excl. tax) | Tax    | Total     |                                             |      |              |    |
|                                                          |                     |                                       | frgepstick                   | frg_lipstick_blush  | Fruugo Lipstick<br>Colour: Blush | £1.49                     | 1 |             | £1.49                   | £0.30  | £1.79     |                                             |      |              |    |
|                                                          |                     |                                       | load packing I               | ist and return form |                                  |                           |   | Group total | £1.49                   | £0.30  | £1.79     |                                             |      | J            |    |

Once you have opened the order, you should see a screen which looks like the image opposite.

Here you will see the customers shipping details and the order details.

To confirm or cancel the order, you should select the boxes next to the item.

We have highlighted these boxes in **Green**.

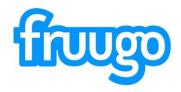

| TTUTTO RETAILER                            | Q. Quickly lookup an order n | number          |                        |                                  |                               |                       |                             |       |                |                               | Help | Documentation |  |
|--------------------------------------------|------------------------------|-----------------|------------------------|----------------------------------|-------------------------------|-----------------------|-----------------------------|-------|----------------|-------------------------------|------|---------------|--|
| Orders All orders                          |                              |                 |                        |                                  |                               |                       |                             |       |                | CONTACT CUSTOMER              |      | ~             |  |
| Awaiting confirmation<br>Awaiting shipment | PEN                          | IDING           |                        |                                  |                               |                       |                             |       |                | Order placed 2020-08-20 13:30 |      |               |  |
| Shipped<br>Cancellations<br>Returns        |                              | ID              | sku                    | Product Name                     | Unit Price<br>(excl. tax)     | Qty                   | Subtotal<br>(excl. tax)     | Tax   | Total          | Summary                       |      |               |  |
| inquiries                                  |                              | frg_lipstick    | frg_lipstick_blush     | Fruugo Lipstick<br>Colour: Blush | £1.49 1                       |                       | £1.49                       | £0.30 | £1.79          | Totals                        |      |               |  |
| Il enquiries                               | <b>A</b> D                   | ownload packing | g list and return form |                                  |                               | Group total           | £1.49                       | £0.30 | £1.79          |                               |      | 1             |  |
| Reports                                    |                              |                 |                        |                                  | Upd                           | ate selected products | CANCELLED                   | CONF  | RMED           |                               |      |               |  |
| settings                                   |                              |                 |                        |                                  |                               |                       |                             |       |                |                               |      |               |  |
| ommission                                  | Totals                       | 3               |                        |                                  |                               |                       |                             |       |                |                               |      |               |  |
|                                            | Reta                         | ailer Order ID  |                        |                                  |                               | Subtotal              | Тах                         |       | Total          |                               |      |               |  |
|                                            | 1552                         | 21872001000444  | 1                      |                                  | Products<br>Standard Shipping | £1.49<br>£1.63        | £0.30<br>£0.33              |       | £1.79<br>£1.96 |                               |      |               |  |
|                                            |                              |                 |                        |                                  |                               |                       | Order subtotal<br>Order tax |       | £3.12<br>£0.63 |                               |      |               |  |
|                                            |                              |                 |                        |                                  |                               |                       | Order tota                  |       | £3.75          |                               |      |               |  |
|                                            |                              |                 |                        |                                  |                               |                       |                             |       |                |                               |      |               |  |
|                                            | Order                        | r event hist    | ory                    |                                  |                               |                       |                             |       |                |                               |      |               |  |
|                                            |                              | estamp          | Event                  |                                  | Responsible                   |                       |                             |       | Action         |                               |      |               |  |

Once you click the boxes, the option to cancel or confirm the order will appear.

Once you select 'Confirmed' further options will appear

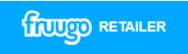

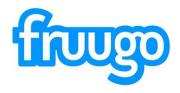

|                                                                    | Q. Quickly lookup a | n order number                              |                            |                                 |                                      |                        |                                            |                         |                                                      | Help Documentation |
|--------------------------------------------------------------------|---------------------|---------------------------------------------|----------------------------|---------------------------------|--------------------------------------|------------------------|--------------------------------------------|-------------------------|------------------------------------------------------|--------------------|
| Orders<br>All orders<br>Awaiting confirmation<br>Awaiting shipment |                     | PENDING                                     |                            |                                 |                                      |                        |                                            |                         | CONTACT CUSTOMER<br>Order placed<br>2020-08-20 13:30 |                    |
| Shipped<br>Cancellations<br>Returns                                |                     | D<br>✓ frg_lips                             | SKU                        | Product Name<br>Fruugo Lipstick | Unit Price<br>(excl. tax)<br>£1.49 1 | Qty                    | Subtotal<br>(excl. tax)<br>£1.49           | Tax Total               | Summary<br>Totals                                    |                    |
| Enquiries<br>All enquiries                                         |                     |                                             | cking list and return form | Colour: Blush                   | 2019 I                               | Group total            | £1.49                                      | £0.30 <b>£1.79</b>      | i Utalis                                             |                    |
| Reports<br>Orders                                                  |                     | Delivery methor                             | I                          |                                 | Upc age to customer                  | date selected products | CANCELLED                                  | CONFIRMED               |                                                      |                    |
| Settings<br>Commission<br>Settings                                 |                     | Standard<br>Est. delivery dal<br>2020-11-25 | e                          | •                               |                                      |                        |                                            |                         |                                                      |                    |
|                                                                    |                     |                                             |                            |                                 |                                      | CONF                   | FIRM SELECTE                               | DPRODUCTS               |                                                      |                    |
|                                                                    |                     | Totals                                      |                            |                                 |                                      |                        |                                            |                         |                                                      |                    |
|                                                                    |                     | Retailer Order                              |                            |                                 | Products<br>Standard Shipping        | £1.49<br>£1.63         | Tax<br>£0.30<br>£0.33                      |                         |                                                      |                    |
|                                                                    |                     |                                             |                            |                                 |                                      |                        | Order subtotal<br>Order tax<br>Order total | £3.12<br>£0.63<br>£3.75 |                                                      | ~                  |

Here you can add a confirmation message to the customer (optional) and advise on an estimated delivery date.

You will also see the shipping method that the customer has opted for.

To confirm, you should click the 'Confirm Selected Products' button to continue.

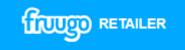

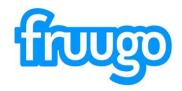

| NULO RETAILER      | Q Quickly lookup an order n | umber               |                      |                 |               |      |             |               |       |       |                  | Help | Docu |
|--------------------|-----------------------------|---------------------|----------------------|-----------------|---------------|------|-------------|---------------|-------|-------|------------------|------|------|
| rders              |                             |                     |                      |                 |               |      |             |               |       |       | CONTACT CUSTOMER |      | ~    |
| orders             | Shi                         | ipments             |                      |                 |               |      |             |               |       |       | Order placed     |      |      |
| iting confirmation | Orde                        | er contains no ship | oments               |                 |               |      |             |               |       |       | Order placed     |      |      |
| ting shipment      |                             |                     |                      |                 |               |      |             |               |       |       | 2020-08-20 13:30 |      |      |
| bed                |                             |                     |                      |                 |               |      |             |               |       |       |                  |      |      |
| ellations          |                             |                     |                      |                 |               |      |             |               |       |       |                  |      |      |
| ms                 | _                           |                     |                      |                 |               |      |             |               |       | _     | Summary          |      |      |
|                    | CON                         |                     |                      |                 |               |      |             |               |       |       | Totals           |      | - 10 |
| uiries             | _                           |                     |                      |                 |               |      |             |               |       |       |                  |      |      |
| nquiries           |                             | ID                  | SKU                  | Product Name    | Unit Price    |      | Qty         | Subtotal      | Тах   | Total |                  |      |      |
|                    |                             |                     |                      |                 | (excl. tax)   |      |             | (excl. tax)   |       |       |                  |      |      |
| orts               |                             | frg_lipstick        | frg_lipstick_blush   | Fruugo Lipstick | £1.49 1       |      |             | £1.49         | £0.30 | £1.79 |                  |      |      |
| rs                 |                             | - D_represent       |                      | Colour: Blush   |               |      |             |               |       |       |                  |      |      |
|                    | 10                          | ownload packing     | list and return form |                 |               |      | Group total | £1.49         | £0.30 | £1.79 |                  |      |      |
| ings               | 2.0                         | ownioau packing     | iacand return torn   |                 |               |      | Group total | 1,43          | 10.50 | 21.79 |                  |      |      |
| mission            |                             |                     |                      |                 |               |      |             |               |       |       |                  |      |      |
| igs                |                             |                     |                      |                 |               |      |             |               |       |       |                  |      |      |
| ingo               |                             |                     |                      |                 |               |      |             |               |       |       |                  |      |      |
|                    | Totals                      |                     |                      |                 |               |      |             |               |       |       |                  |      |      |
|                    |                             |                     |                      |                 |               |      |             |               |       |       |                  |      |      |
|                    | Reta                        | ailer Order ID      |                      |                 |               |      | Subtotal    | Таз           | E.    | Total |                  |      | 1    |
|                    | 1552                        | 21872001000444      |                      |                 | Prod          | ucts | £1.49       | £0.30         |       | £1.79 |                  |      |      |
|                    |                             |                     |                      |                 | Standard Ship | ping | £1.63       | £0.33         | 1     | £1.96 |                  |      |      |
|                    |                             |                     |                      |                 |               |      |             | Order subtota | i i   | £3.12 |                  |      |      |
|                    |                             |                     |                      |                 |               |      |             | Order tax     |       | £0.63 |                  |      | 1    |
|                    |                             |                     |                      |                 |               |      |             | Order tota    | Ĕ.    | £3.75 |                  |      |      |
|                    |                             |                     |                      |                 |               |      |             |               |       |       |                  |      |      |
|                    |                             |                     |                      |                 |               |      |             |               |       |       |                  |      |      |
|                    |                             |                     |                      |                 |               |      |             |               |       |       |                  |      |      |

TTUTO RETAILER

The order status will then change to confirmed and the customer will be notified via email that their order has been confirmed by the retailer.